# **PROCEDIMIENTO PARA SUBIR LAS MEMORIAS DE LOS PROYECTOS DE INNOVACIÓN AL REPOSITORIO INSTITUCIONAL DE LA UCM**

# **CONVOCATORIA 2023/2024**

## **OFICINA PARA LA CALIDAD**

 Con el fin de favorecer la difusión y dar mayor visibilidad a los Proyectos, la memoria se depositará en el repositorio institucional *Docta Complutense*.

 repositorio institucional y en el siguiente enlace: <u>https://biblioguias.ucm.es/docta/depositar</u> , podrá obtener la Guía de Autoarchivo de [Docta Complutense,](https://biblioguias.ucm.es/docta/depositar) donde encontrará las indicaciones para subir la memoria. En la dirección <u><https://biblioguias.ucm.es/docta/></u> encontrará información acerca del

En Docta no hace falta registrarse, simplemente identifiquese con su correo @ucm.es:

- 1. Haga clic en el botón de inicio de sesión situado en la parte superior derecha de la pantalla.
- 2. Introduzca su correo electrónico y su contraseña de la UCM y haga clic en el botón Iniciar sesión.
- 3. Lea y acepte la política de privacidad de la UCM (solo se pedirá cuando se conecte por primera vez)

Al depositar un nuevo documento, debe elegir "Proyectos de Innovacion Docente" dentro de la Comunidad "Docencia"

 proyecto poniendo en mayúsculas solo la primera letra de los apellidos y del nombre. Este apartado debe coincidir con las personas que inicialmente relacionó en el proyecto, de no ser así no podrán obtener el certificado de participación. Si en el proyecto necesitan dar de alta o baja a algún componente deberán comunicarlo a innova@ucm.es.En el apartado **Autores** deberán incluir a todos los miembros que participaron en el

 contacto se puede establecer a través de los siguientes medios: En [caso](mailto:innova@ucm.es) de dudas técnicas para subir la memoria a Docta Complutense, el

- $\overline{\phantom{0}}$ • Correo-e: docta@ucm.es
- Teléfono: 91 394 78 35

 Los productos resultantes de la ejecución del proyecto, podrán subirlos también al repositorio de la Universidad como ficheros adjuntos a la memoria, o bien de manera independiente. En este caso deberán estar debidamente garantizados, por el Director del Proyecto, los derechos de autor, de imágenes, música, textos, etc.

 Vicerrectorado de Calidad  Tlf: 91 394 71 79  innova@ucm.es Oficina para la Calidad

En el menú lateral de la izquierda de la pantalla, haz clic en el símbolo + NUEVO y para finalizar ÍTEM.

Al depositar un nuevo item, debes de seleccionar "Proyectos de Innovacion Docente" dentro de la colección "Docencia"

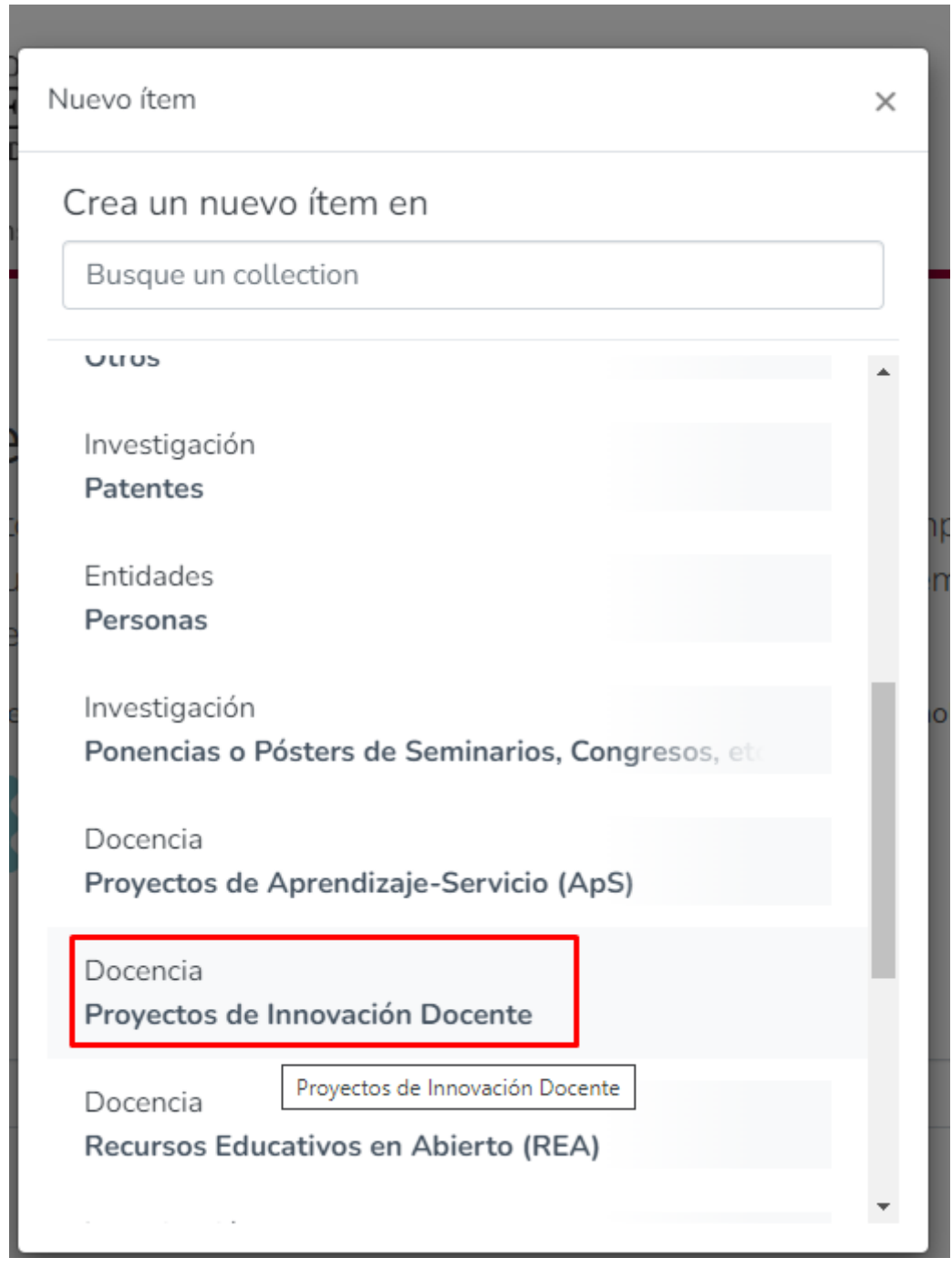

Una vez seleccionado el tipo de documento, aparecerá un formulario con los distintos campos que tienes que rellenar.

Los campos que llevan asterisco son obligatorios, el resto son opcionales.

Tipo de documento \*

teaching innovation project

Seleccione el tipo de documento.

### Facultad<sup>\*</sup>

Departamento \*

Título<sup>\*</sup>

### Autores\*

Introduzca los autores de uno en uno en formato 'Apellidos, Nombre'. Pulse 'Añadir más' para cada nuevo autor que desee incluir.

 $\ddot{\phantom{0}}$ 

 $\bar{\mathbf{v}}$ 

#### + Añadir más

### Fecha<sup>\*</sup>

Título de serie o colección PIMCD<sup>\*</sup>

PIMCD20. (Proyectos de Innovación y Mejora de la Calidad Docente 20..)

Seleccione el título de la serie o colección PIMCD. Número de proyecto PIMCD<sup>\*</sup>

Idioma\*

Español

Seleccione el idioma principal.

Materias UCM<sup>\*</sup>

Materias Unesco\*

Tipo de versión

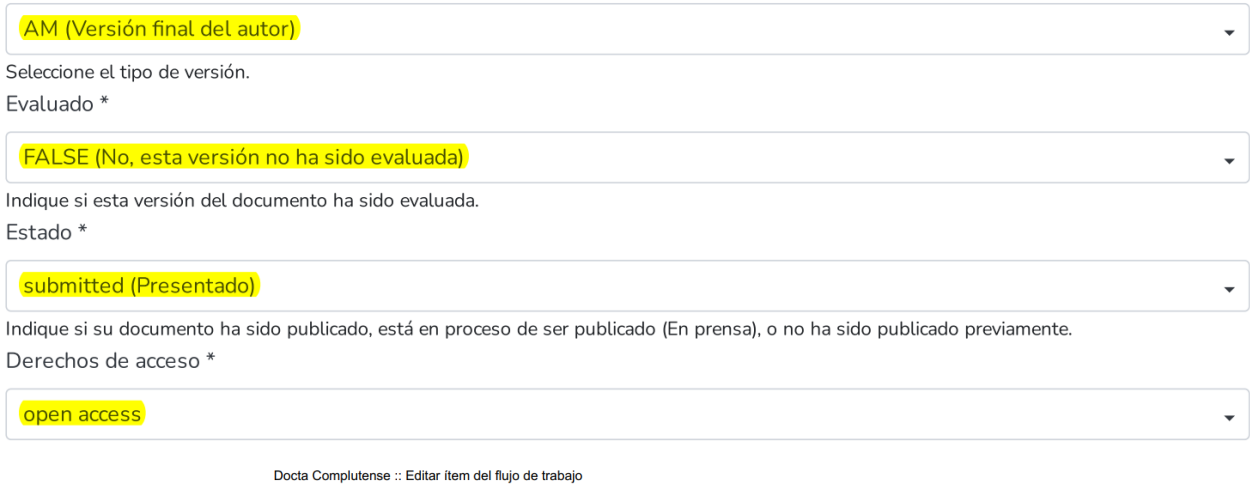

Memoria PID Nº ---. pdf (834.88 KB)

Memoria PID N128.pdf